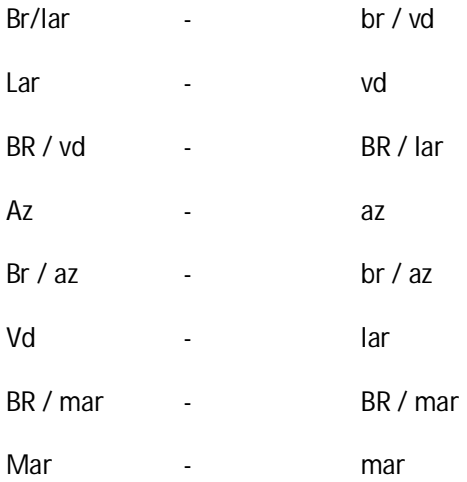

Config – máquina

(A)CNC name: HAAS-VF4SS TCP/IP CONFIGURATION (B) ENABLE DHCP: OFF (C)TCP/IP: 192.168.0.125 (D)SUBNET MASK: 255.255.255.0 (E) GATEWAY: 0.0.0.0 (F) DNS/DHCP: 192.168.0.1 (H) DOMAIN/WORK: WORKGROUP NETSHARE (J) HOST NAME: TDA (K) PATH: PP ou HAAS (L) USER NAME: Thiago (M) PASSWORD: \*\*\*\*\*\*\*\*\* REMOTE HARD DRIVE ACCESS (N) ALLOW HD: FULL DEVICES – (TURNED ON OR OFF BY LEFT OU RIGHT ARROWS)

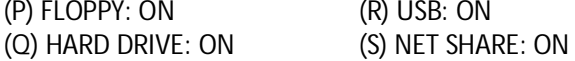

Teste da comunicação

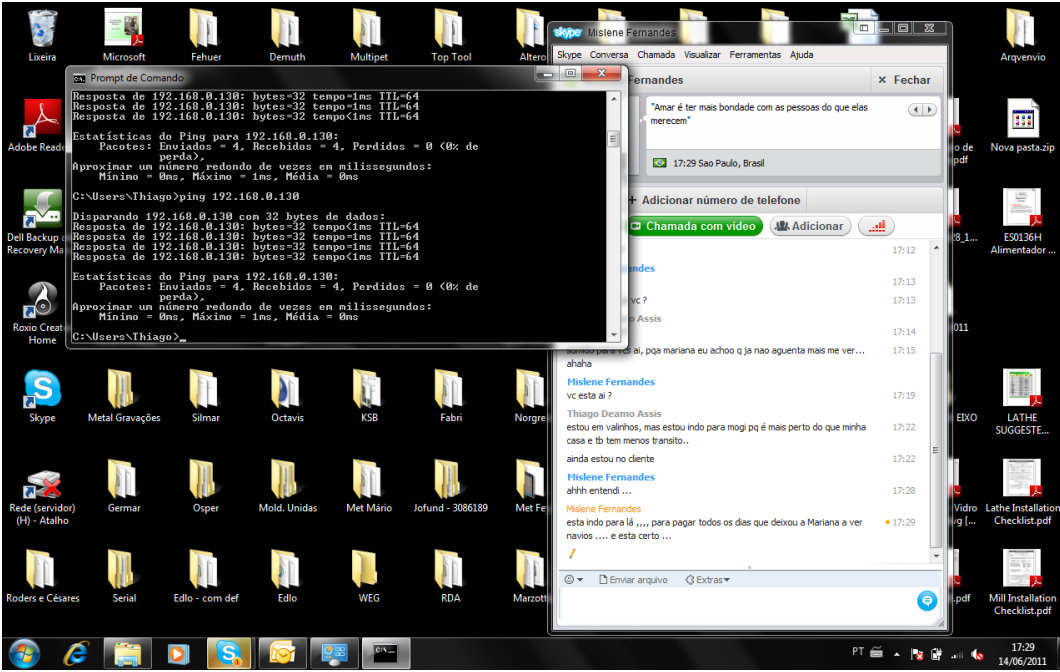

## Config tcp ip

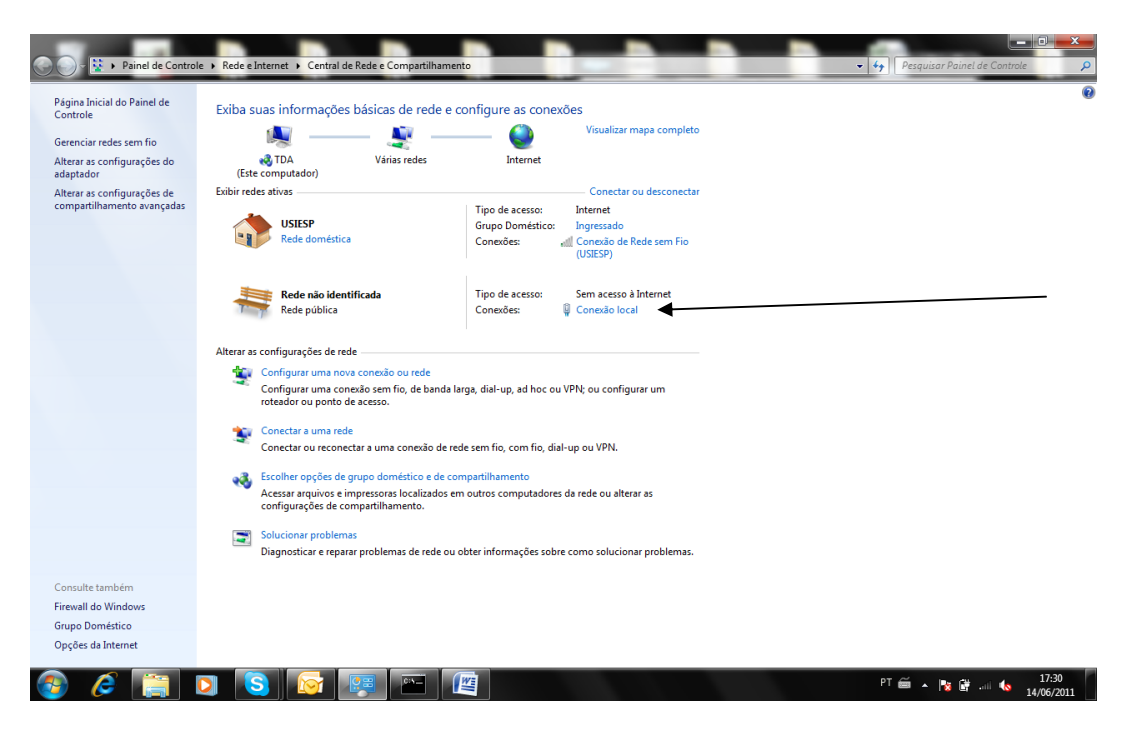

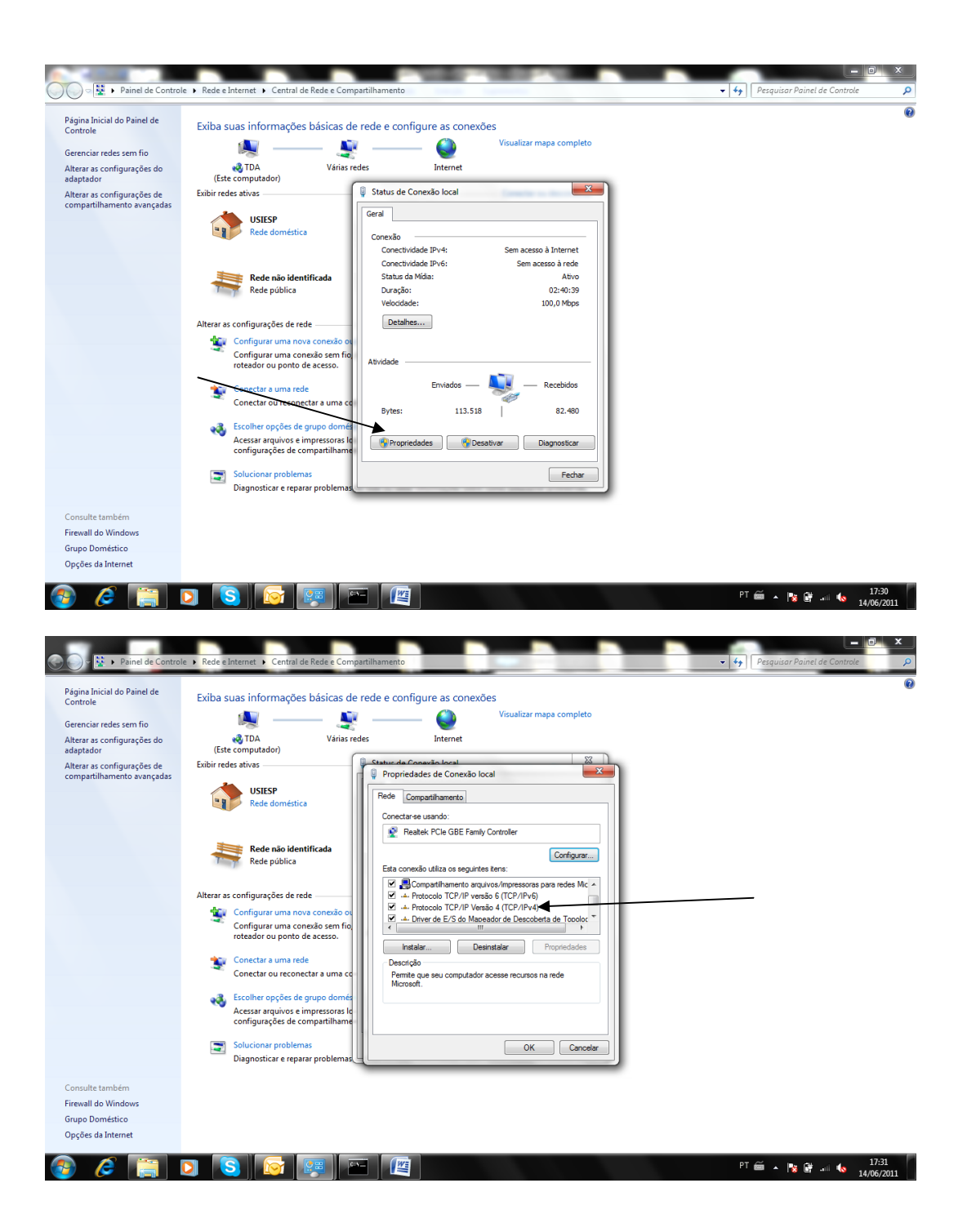

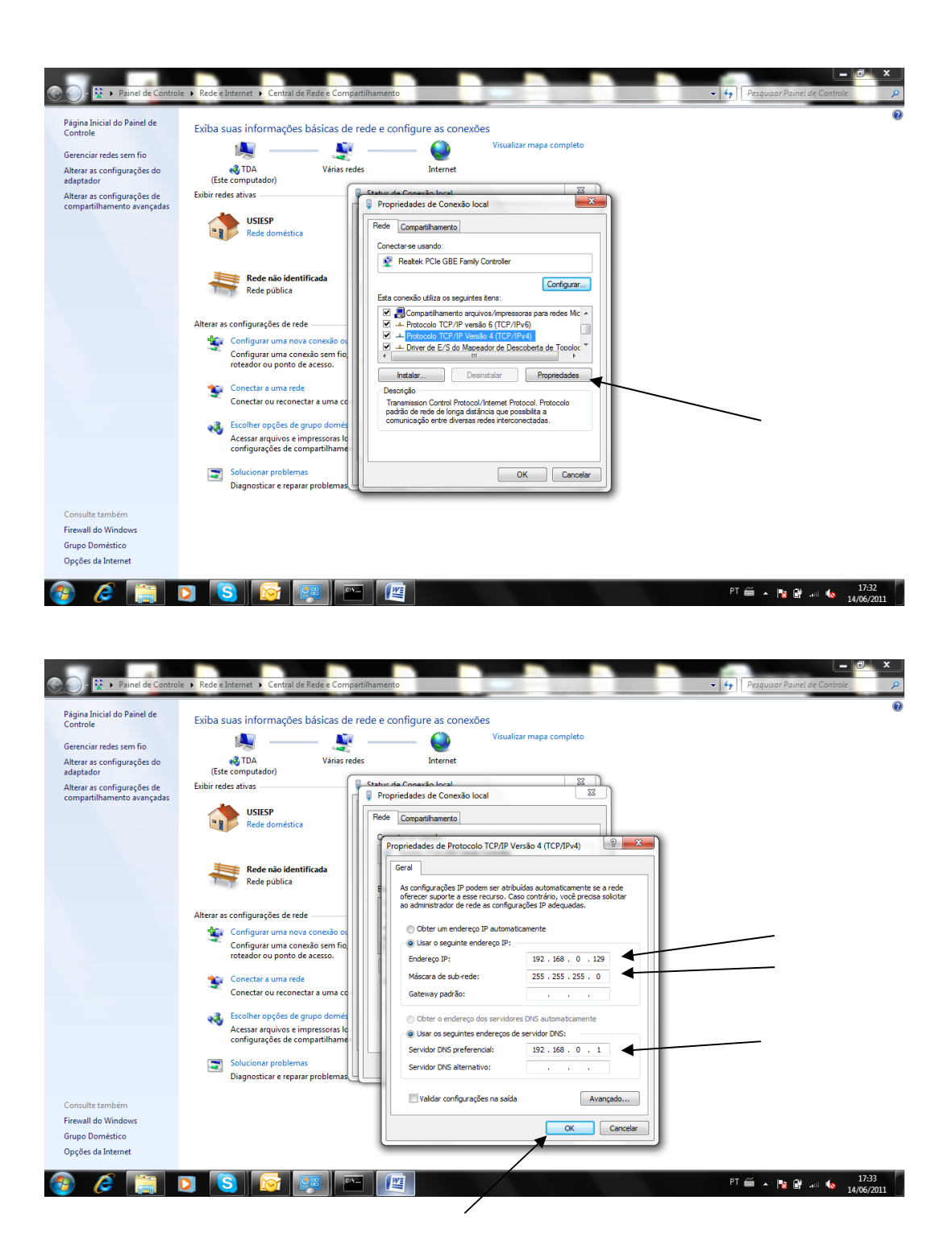

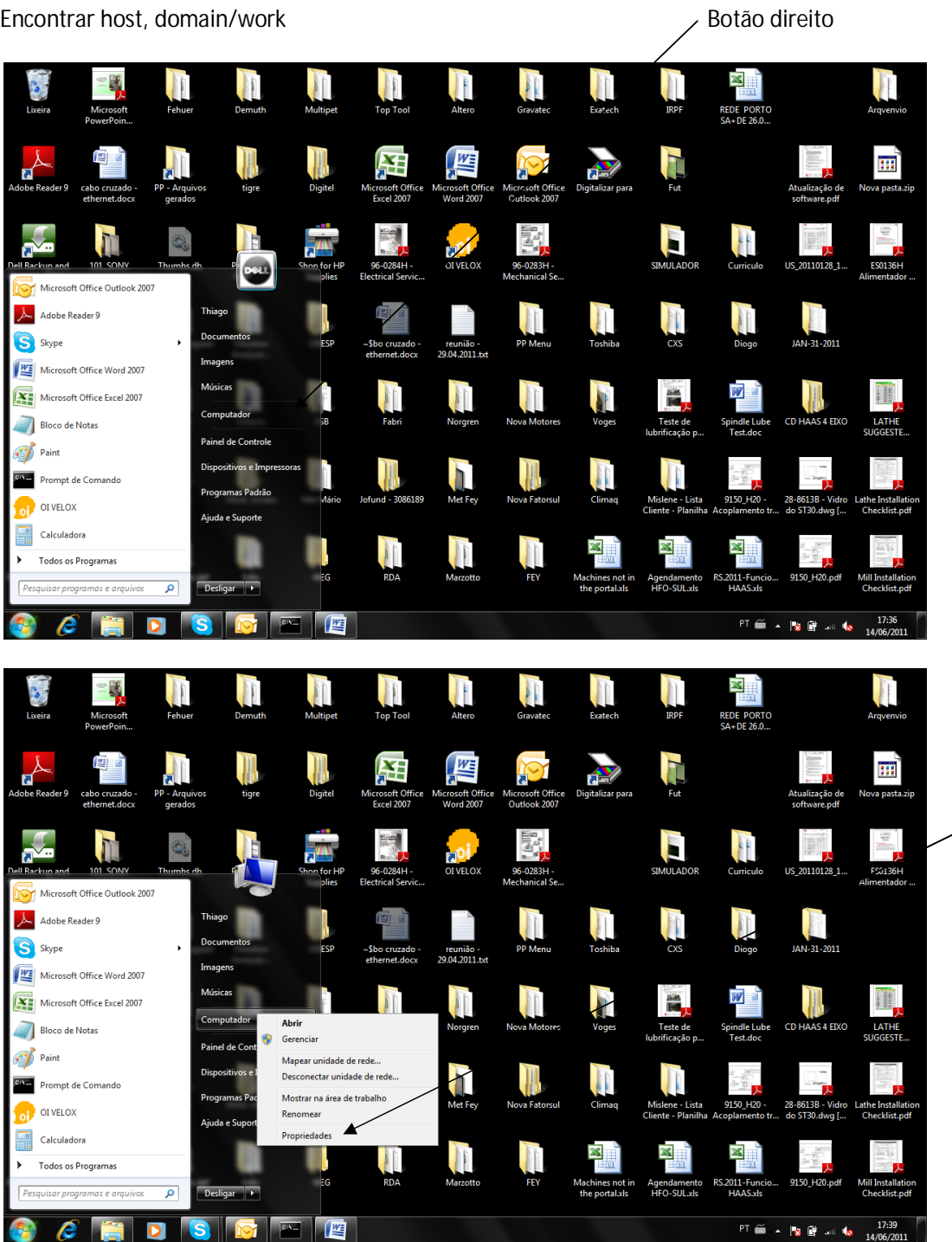

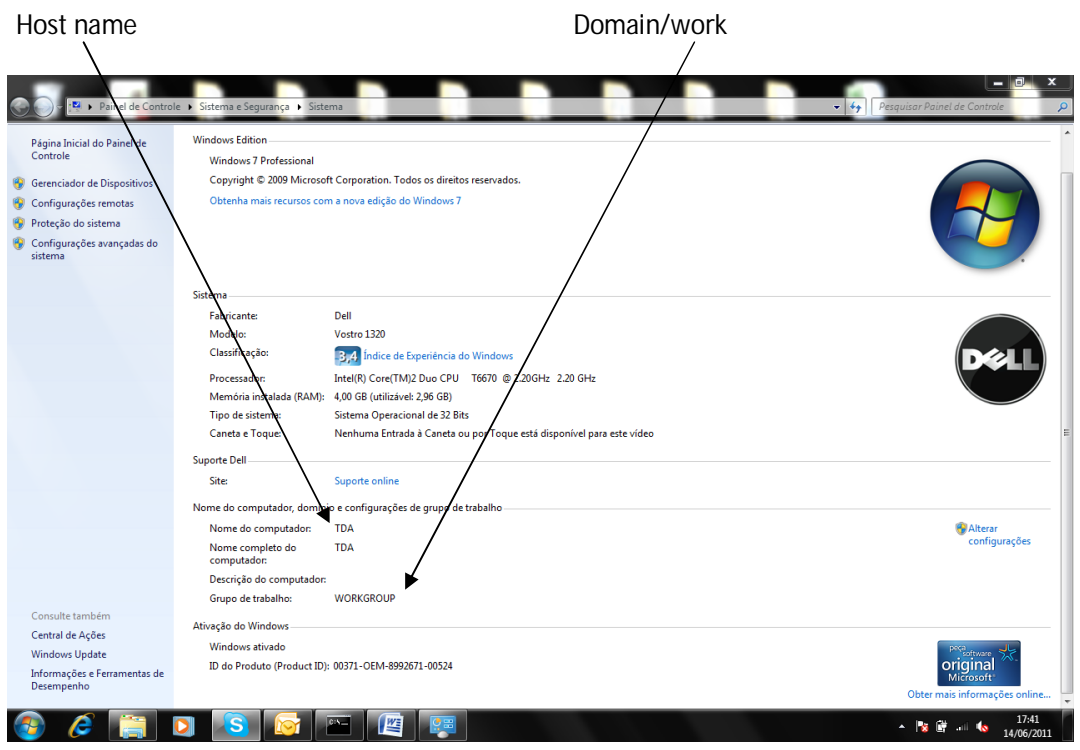

## Compartilhar pasta

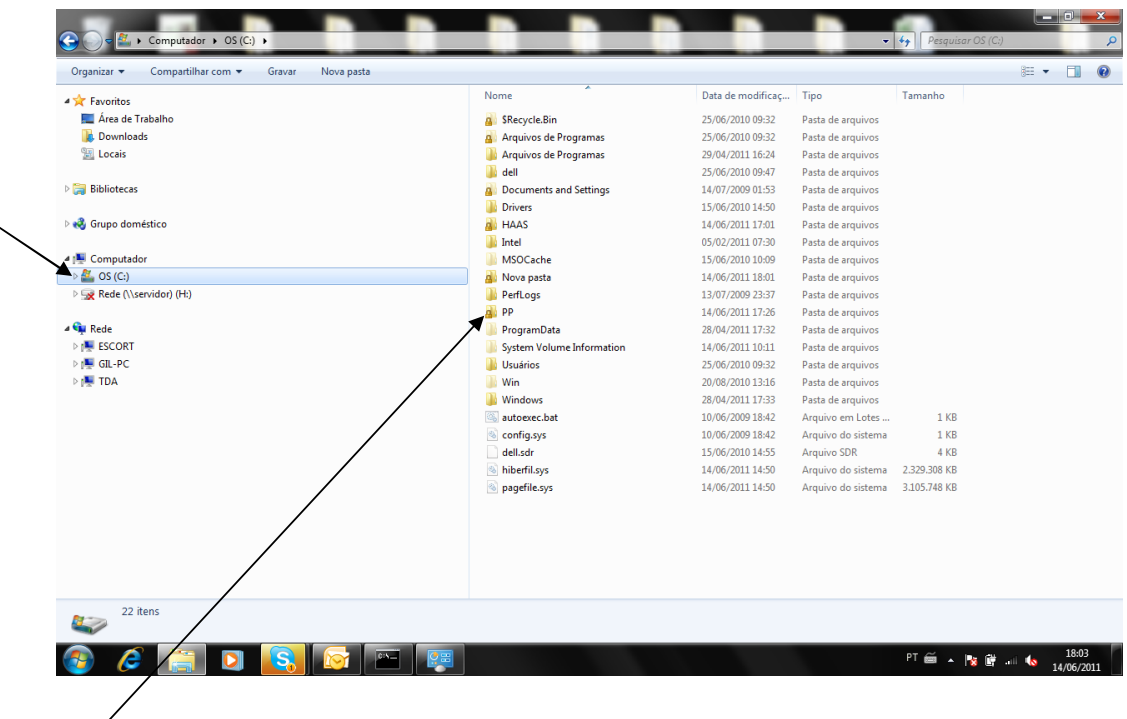

Selecionar uma pasta ou criar uma nova, clicar com o botão direito ir em propriedades, selecionar a opção "compartilhamento"

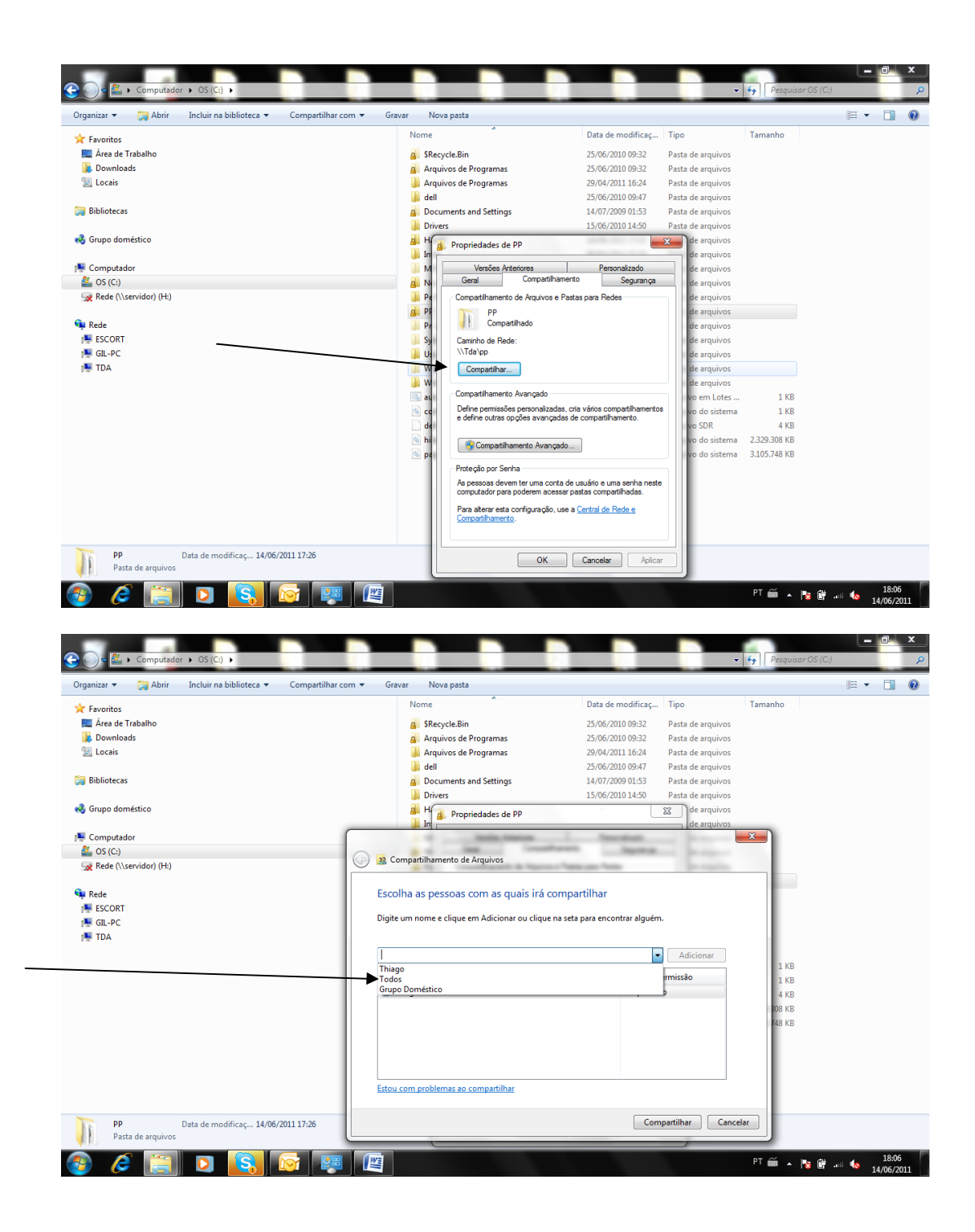

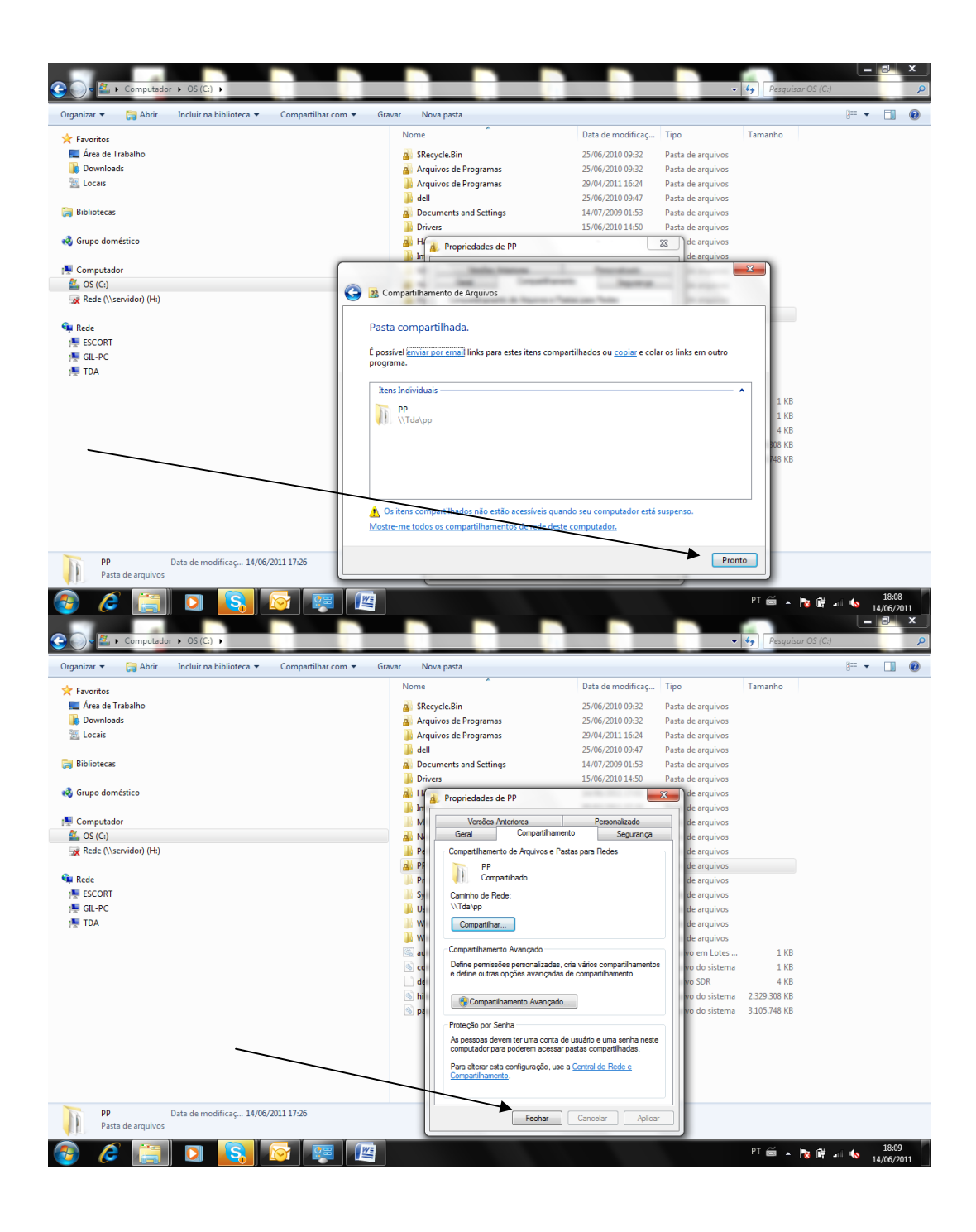

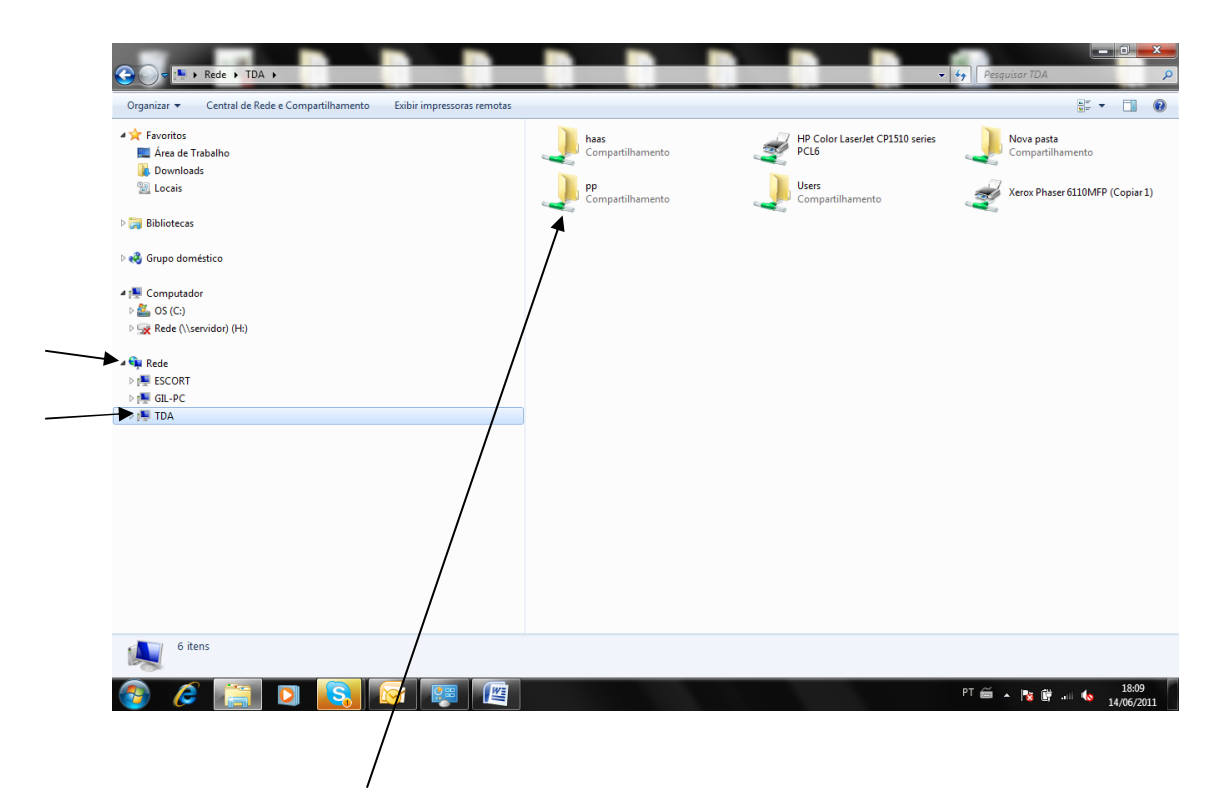

Ir em Rede e depois no computador compartilhado e verificar se a pasta esta aparecendo.